# Release Notes Document ID: dw\_620\_rn\_1

#### 1 TeamConnect® Data Warehouse 6.2.0

This release of Data Warehouse (DW) works with TeamConnect (TC) Enterprise 6.2.2 and the purpose is to add new information to the data warehouse to support the new Business Object (BO) universe structure with more flexible data relationships.

For complete installation and configuration details, please go to the following:

https://success.mitratech.com/TeamConnect/TeamConnect Module Guides/Data Warehouse/Using Data Warehouse/07 Installing and Configuring Data Warehouse

### 2 System Requirements

Data Warehouse uses Pentaho tools (Pan, Kitchen, and Spoon). It has the following system requirements for installing and configuring:

- Source database: Data Warehouse uses the TeamConnect production database as its source database.
- Target database: Data Warehouse supports the same database brands and versions as TeamConnect. Refer to the TeamConnect Release Notes for details.
  - If the target database uses an Oracle database server, the Data Warehouse login must have the CREATE MATERIALIZED VIEW system privilege, in addition to the rights and privileges mentioned for Oracle in the TeamConnect release notes.
  - If the target database uses a SQL Server database server, its configuration must also be altered as follows:
    - ALTER DATABASE <dbname> SET ALLOW SNAPSHOT ISOLATION ON
    - ALTER DATABASE <dbname> SET READ\_COMMITTED\_SNAPSHOT ON
- The ability to use 150 simultaneous database connections on the target database and 60 connections on the source database.
- Java Runtime Environment version 1.8.

**Important:** TeamConnect Data Warehouse supersedes DataMart. Remove DataMart, following instructions in the *DataMart Administration Guide*, before installing Data Warehouse.

### 3 Upgrading

If you have a version of Data Warehouse earlier than 5.0, you must remove your existing Data Warehouse (see Removing the Data Warehouse), then recreate it using the instructions in the New Installations section of the Data Warehouse guide. For detailed steps for upgrading, see the installation link listed above in step 1.

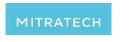

## Release Notes Document ID: dw\_620\_rn\_1

#### 4 Resolved Issues

The following section outlines the changes and enhancements introduced in the Data Warehouse 6.2.0 release. Each resolved issue is documented in the following format:

- A description of the issue
- Impact
- Internal tracking code

Issue: Create WH OBJECT DEFINITION table

Impact: Create WH\_OBJECT\_DEFINITION table to get information on object definitions from TC.

Tracking code: TC-32211

Issue: Add PARENT\_ID column into WH\_CATEGORIES table

Impact: Add PARENT\_ID column into WH\_CATEGORIES table to process the queries faster in Business

Object (BO).

Tracking code: TC-32212

Issue: Add OVERALL\_DISPLAY\_ORDER column into PHASES table

Impact: Add OVERALL DISPLAY ORDER column to PHASES table to add unique values for each

phase within a given object definition.

Tracking code: TC-32213

Issue: Add IS\_TCBI\_DATA\_MART column to WH\_CF\_MAPPINGS and WH\_CC\_MAPPINGS tables

**Impact:** Add IS\_TCBI\_DATA\_MART column to WH\_CF\_MAPPINGS and WH\_CC\_MAPPINGS tables to populate whether a given custom field was marked to be included in TCBI reporting in TeamConnect.

Tracking code: TC-32214

Issue: Add data dictionary table to DW

Impact: Create WH\_MAPPING table to provide mapping between TC table/fields into DW table/fields.

Tracking code: TC-32216

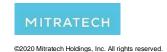

# Release Notes Document ID: dw\_620\_rn\_1

Issue: Miscellaneous fixes and cleanup

**Impact:** Ensure WH\_DESIGN\_UPDATE is dropped while running WH\_REMOVE, and increase character limit to 250 for WH\_CATEGORY\_UPDATE.TREE\_POSITION column.

Character limit to 250 for WTI\_OATEOORT\_OF DATE.TREE\_F OOFFIOR Cold

Tracking code: TC-32431

Issue: WH\_WORKFLOW changes to prevent deadlocks

**Impact:** WH\_WORKFLOW has been improvised to prevent deadlocks by reducing the number of copies to 1 and reducing the commit size to 100.

Tracking code: TC-32432

Issue: Improve WH\_CF\_V views

Impact: Reconstruct WH\_CF\_V view to include the logic to make the multiple selection into a

comma delimited list.

Tracking code: TC-32494

**Issue:** Add WH\_BO\_MAPPINGS for BusinessObjects improvement **Impact:** Add WH\_BO\_MAPPINGS for BusinessObjects improvements.

Tracking code: TC-32540

Issue: Add WH\_INVOICE\_PROJECT\_RELATIONS table to DW

Impact: Add WH\_INVOICE\_PROJECT\_RELATIONS table to pull the data from

J\_INVC\_PROJ\_RELATION and L\_INVC\_PROJ\_RELATION\_TYPE tables in TeamConnect.

Tracking code: TC-32555

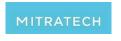